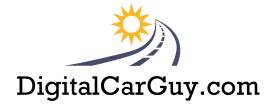

Purchase your domain name, email address and More !

#### Go to <u>123BrandMe.com</u> create YOUR Brand

Create a logo! <u>https://www.freelogoservices.com/</u> Do not anything other than your logo here and download it.

Once you have a logo, <u>upload it to Queensboro</u> buy and sell your own apparel.

In order to have an online presence, create accounts with the following;

# **Google Account**

Google My Business Get your business on Google for free The best 10 minutes you can spend on your business today Google Plus+ Google Local Google Maps YouTube Google Business Solutions and Business Services Google Analytics Webmaster Tools

<u>Yahoo.com</u> <u>Bing.com</u> Get traffic to your site via search engines. <u>Click here</u> less than \$10 per month

### Social websites

## Create a Facebook Business Page

Yelp.com FourSquare.com

Linkedin Twitter.com

<u>Cellphones for Soldiers</u> <u>setup as a drop-off location</u>

#### Social and Search websites

| CitySearch.com  | MerchantCircle.com                    | Kudzu.com                     |
|-----------------|---------------------------------------|-------------------------------|
| SuperPages.com  | Yellow Pages on the Internet and more |                               |
| Yellowpages.com | Yellow Pages on the Inter             | net                           |
| Page 1 of 2     |                                       | Prepared by Thomas Ieracitano |

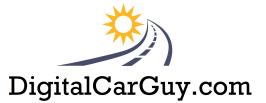

Manta.com Small Business database

Local.com

Auto Dealers

DealerRater.com edmunds.com www.LocalCarsDealers.com/georgia

<u>Tradevibes.com</u> - Company profile

<u>Slideshare.com</u> - list advertising ROI presentation

<u>Jigsaw.com</u> - Company wiki & company research

ShareThis – a widget to add to your website for others to share your website

The most efficient marketing approach for sharing your story is to make it easy for others do it for you.

- 1. Create a Community Page on your website and add City, County and Local Links.
- 2. Make a list of people with whom you currently do Business and ask them to Share a link on their website back to your website's Community link page.
- 3. Ask me for other tips and tricks to make your website more visible and easy to find.

Oh and don't forget to purchase your own name as a domain name and email address !

Perfect example is <u>http://www.DigitalCarGuy.com</u> is my website

and <u>Thomas@DigitalCarGuy.com</u> is my email address!

Go to 123BrandMe.com and get started.